# **Fyplot Documentation**

*Release 2.0*

**Vincent Berenz**

**Oct 11, 2022**

### **Contents**

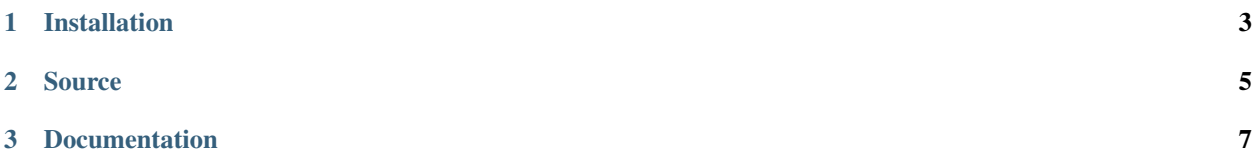

Fyplot is a wrapper over pyqtgraph aiming at making dynamic plotting trivial (at the expense of configurability).

## CHAPTER 1

Installation

<span id="page-6-0"></span># pip install fyplot

#### After install you may run the demos:

# fyplot\_demo

# fyplot\_demo2

# CHAPTER 2

Source

<span id="page-8-0"></span>• <https://github.com/intelligent-soft-robots/fyplot/>

### CHAPTER 3

#### Documentation

<span id="page-10-0"></span>The full API (1 constructor and 3 methods, really), is covered by the demos:

```
#!/usr/bin/env python
# Copyright(c) 2020 Max Planck Gesellschaft
# Author: Vincent Berenz
from fyplot import function_plot
import math
import time
class A1:
   def __init__(self):
        self.value=0
       self.incr=0.01
    def __call__(self):
        self.value+=self.incr
        return math.cos(self.value)
class A2:
   def __init__(self):
       self.value=0
       self.incr=0.05
   def __call__(self):
        self.value+=self.incr
        return math.sin(self.value)
class B:
   def __init__(self):
       self.value=0
       self.incr=0.005
   def __call__(self):
       self.value+=self.incr
        return math.tanh(self.value)
```
(continues on next page)

(continued from previous page)

```
if name == ' main ':title = "function_plot demo"
   windows_size = (800, 800)period = 50 # period at which the functions will be called
   plot = function_plot.Plot(title,period,windows_size)
   subplot1 = ((A1(),(255,0,0))), # first plot will get data from A1, and will be red
                 (A2(), (0, 255, 0)) ) # second plot will get data from A2 and will green
   plot.add_subplot((-1.0,1.0), # y axis goes between -1.0 and +1.0
                    500, # x axis will display 500 data points (moving window)
                    subplot1 ) # will display values returned by A1 and A2
   subplot2 = (B(),(0,0,255)),plot.add_subplot((0.0,1.0),1000,subplot2)
    # starting to plot (non blocking function)
   plot.start()
    # running for 10 seconds
   time_start = time.time()
   while time.time()-time_start<10:
       time.sleep(1)
    # exit
   plot.stop()
```

```
#!/usr/bin/env python
```

```
# Copyright(c) 2020 Max Planck Gesellschaft
# Author: Vincent Berenz
from fyplot import dict_plot
import math
import time
if __name__ == ' __main__':
    config = dict_plot.Config()
    config.channels = ["L_EB", "R_EB", "X"]config.limits = {W_{L_E}} = {W_{L_E}}({-2, 2}),
                       "R_EBB": (-2, 2),
                      "X": (0,10) }
    config.slots = {"L_EB":["current","target","desired"],
                     "R_EB":["current","target","desired"],
                     "X":["x"]}
    config.slots_colors = {
        "x":(0,255,255),"current":(255, 0, 0),
        "target":(255,255,255) ,
        "desired":(150,150,150)
```
(continues on next page)

(continued from previous page)

```
}
   config.data_size = 100
   config.title = "TEST"
   config.windows_size = [1000,1000]
   def testing():
       time_start = time.time()
       x = 0.0while time.time()-time_start < 5 :
           x+=0.01data = {"L_EB" : {"current":math.cos(x) , "target":math.sin(x), "desired":0.2
\leftrightarrow } ,
                "R_EB" : {"current":math.sin(x), "target":math.cos(x), "desired":0.2
\leftrightarrow } ,
                "X" : {"x":x}
            }
            dict_plot.set_data(data)
            time.sleep(0.005)
   dict_plot.start_plotting(config,testing)
```